# **Aunicronic**

# UA-2X2 audio interface

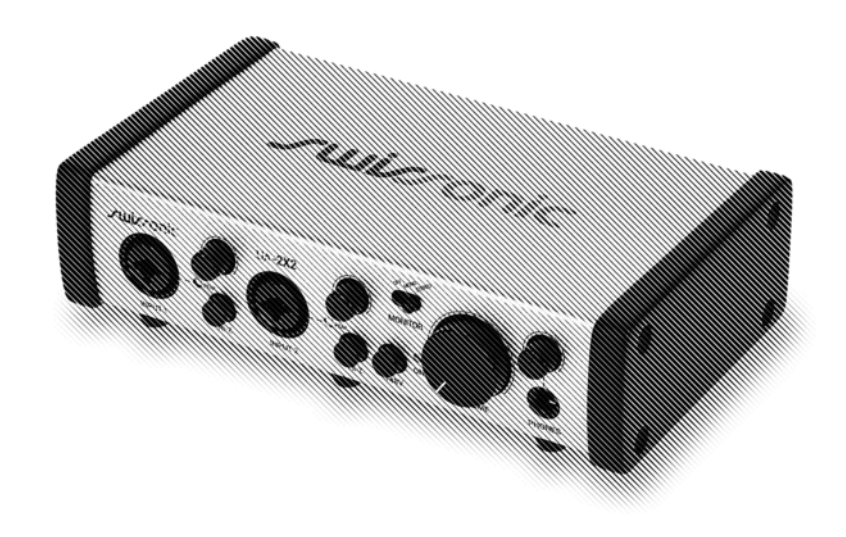

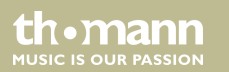

user manual

Musikhaus Thomann Thomann GmbH Hans-Thomann-Straße 1 96138 Burgebrach Germany Telephone: +49 (0) 9546 9223-0 E-mail: info@thomann.de Internet: www.thomann.de

12.10.2020, ID: 431012 (V2)

# **Table of contents**

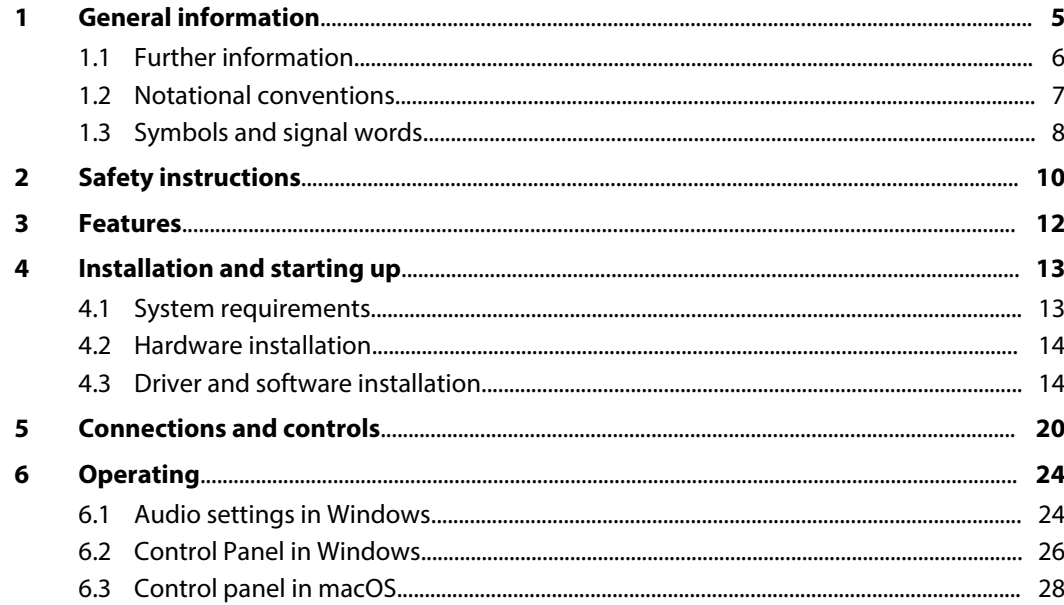

th · mann **MUSIC IS OUR PASSION** 

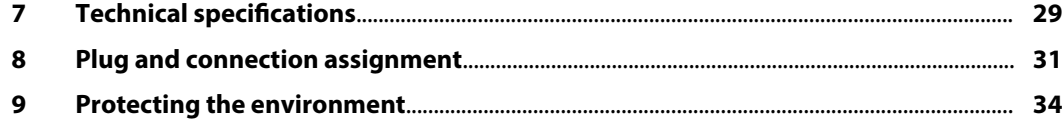

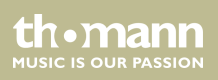

# **1 General information**

This user manual contains important information on the safe operation of the device. Read and follow all safety notes and all instructions. Save this manual for future reference. Make sure that it is available to all persons using this device. If you sell the device to another user, be sure that they also receive this manual.

Our products and user manuals are subject to a process of continuous development. We there‐ fore reserve the right to make changes without notice. Please refer to the latest version of the user manual which is ready for download under *www.thomann.de*.

UA-2X2

th.mann **MUSIC IS OUR PASSION** 

# **1.1 Further information**

On our website (*www.thomann.de)* you will find lots of further information and details on the following points:

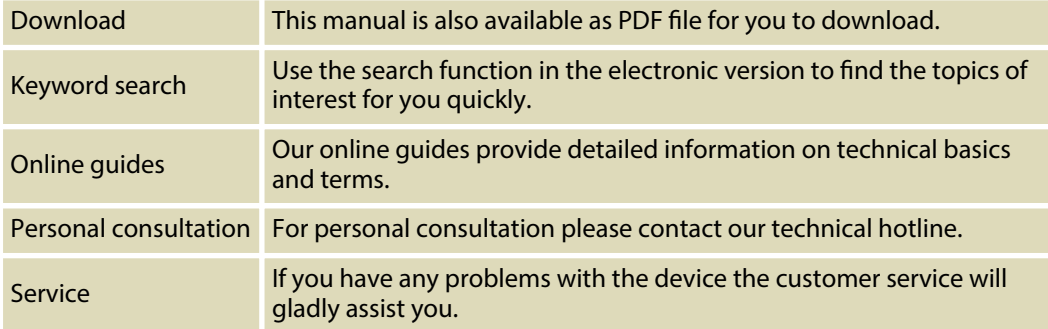

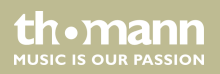

### **1.2 Notational conventions**

This manual uses the following notational conventions:

The letterings for connectors and controls are marked by square brackets and italics. **Examples:** *[VOLUME]* control, *[Mono]* button. **Letterings**

Texts and values displayed on the device are marked by quotation marks and italics. **Examples:** *'24ch'* , *'OFF'* . **Displays**

UA-2X2

th.mann **MUSIC IS OUR PASSION** 

#### **Instructions**

The individual steps of an instruction are numbered consecutively. The result of a step is indented and highlighted by an arrow.

#### **Example:**

- **1.** Switch on the device.
- **2.** Press *[Auto]*.
	- $\Rightarrow$  Automatic operation is started.
- **3.** Switch off the device.

# **1.3 Symbols and signal words**

In this section you will find an overview of the meaning of symbols and signal words that are used in this manual.

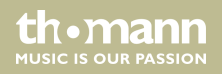

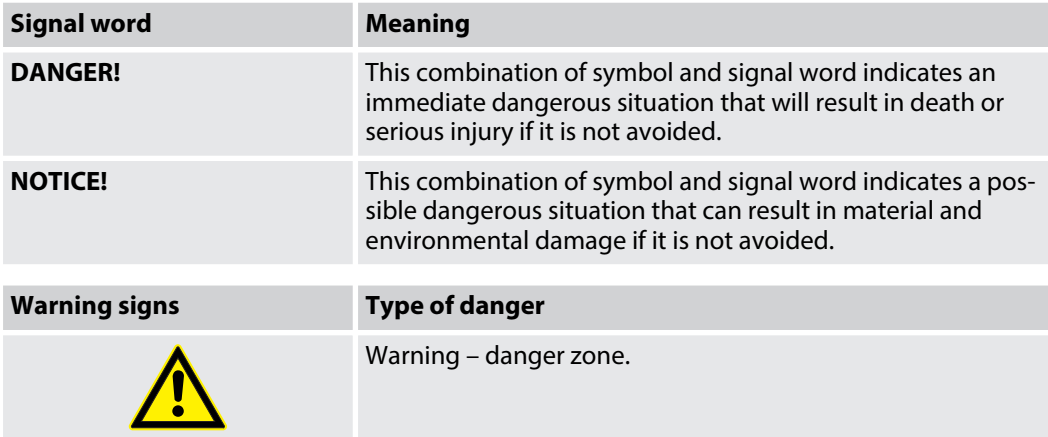

UA-2X2

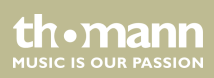

# **2 Safety instructions**

#### **Intended use**

This device serves to convert analogue audio signals to digital audio signals and vice versa. Use the device only as described in this user manual. Any other use or use under other operating conditions is considered to be improper and may result in personal injury or property damage. No liability will be assumed for damages resulting from improper use.

This device may be used only by persons with sufficient physical, sensorial, and intellectual abilities and having corresponding knowledge and experience. Other persons may use this device only if they are supervised or instructed by a person who is responsible for their safety.

**Safety**

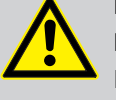

### **DANGER!**

#### **Danger for children**

Ensure that plastic bags, packaging, etc. are disposed of properly and are not within reach of babies and young children. Choking hazard!

Ensure that children do not detach any small parts (e.g. knobs or the like) from the unit. They could swallow the pieces and choke!

Never let children unattended use electrical devices.

**MITCLE IS OFTE PASSION** 

#### **NOTICE!**

#### **Operating conditions**

This device has been designed for indoor use only. To prevent damage, never expose the device to any liquid or moisture. Avoid direct sunlight, heavy dirt, and strong vibrations.

UA-2X2

th.mann **MUSIC IS OUR PASSION** 

# **3 Features**

- $\blacksquare$  Receiver for the digital transmission of audio signals
- $\blacksquare$  2 x analogue microphone and line inputs as XLR / 1/4" combo sockets
- $\blacksquare$  2 x analogue line inputs as 1/4" phone sockets (balanced)
- $\blacksquare$  Headphone phone as 1/4" phone socket
- $\blacksquare$  Master volume control
- **u** supports Windows Vista, Windows 7, Windows 8 / 8.1 and Windows 10 with ASIO 2.0, MME, WDM and DirectSound support
- **n** supports macOS X (10.7 and higher) via native CoreAudio USB audio drivers from Apple<sup>®</sup> (no driver installation necessary, Mac Control Panel available)
- $\blacksquare$  Power supply via USB port (2.0)

th.mann **MUSIC IS OUR PASSION** 

# **4 Installation and starting up**

Unpack and check carefully there is no transportation damage before using the unit. Keep the equipment packaging. To fully protect the product against vibration, dust and moisture during transportation or storage use the original packaging or your own packaging material suitable for transport or storage, respectively.

Create all connections while the device is off. Use the shortest possible high-quality cables for all connections. Take care when running the cables to prevent tripping hazards.

### **4.1 System requirements**

Use one of the following operating systems to enable the optimal use of the device:

- n PC: Windows 7 / 8 / 8.1 or 10 (32- and 64-bit)
- Mac: macOS X / macOS 10.7 or higher

The computer must have at least one free USB 2.0 port.

UA-2X2

**MUSIC IS OUR PASSION** 

# **4.2 Hardware installation**

The device is connected to a USB port on the computer with the supplied cable and run directly on the power delivered via the port.

### **4.3 Driver and software installation**

After it is connected to the computer, the operating system will automatically detect the device and usually install the correct USB audio driver.

All applications that don't require any special, professional ASIO driver can already be used, e.g. DVD players or DJ applications in Windows or simple applications e.g. Garageband in Mac OS.

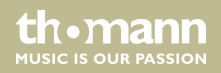

### **4.3.1 Installation in Windows**

To use all the features of the applications, install the USB audio driver as follows:

- **1.** Disconnect the USB cable from the computer.
- **2.** Place the supplied installation CD into the computer's CD drive.
- **3.** Start the installation programme *'setup\_UA-2X2\_vX.YYYY.exe'* by double-clicking. The extension *'vX.YYYY'* in the file name describes the current version number of the USB audio driver.
- **4.** When the installation programme starts, Window shows a safety notification. Click on *[Next]* to allow the installation.

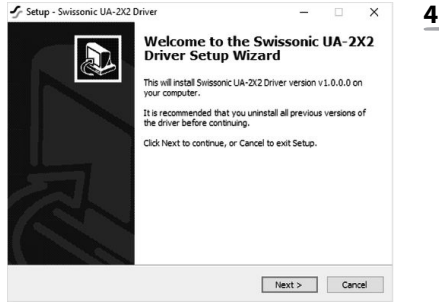

**MUSIC IS OUR PASSION** 

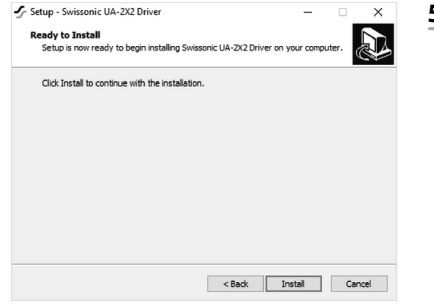

**5.** Confirm the installation and click on *[Install]*. The USB audio driver data are copied onto the computer.

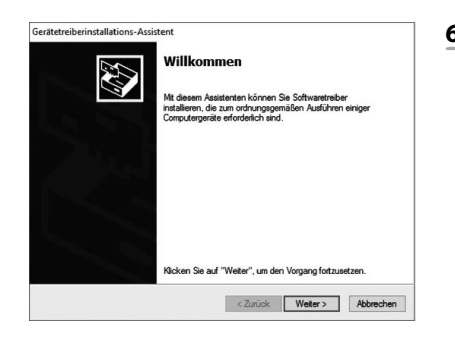

**6.** The device driver installation wizard opens. Click on *[Continue]* to proceed.

audio interface

th · mann **MUSIC IS OUR PASSION** 

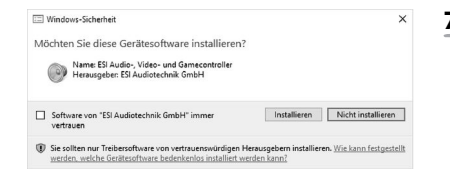

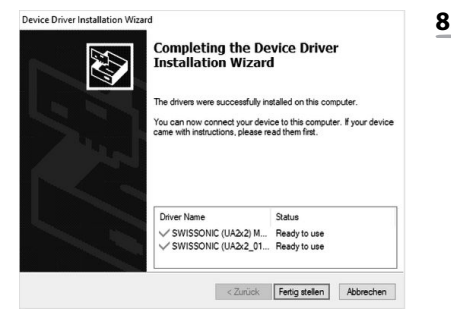

- **7.** After the USB audio driver data are copied again, Window shows a safety notification. Confirm the safety notification and click on *[Install]*.
	- $\Rightarrow$  The message that the USB audio driver has been successfully installed is displayed.

#### **8.** Click on *[Finish]*.

UA-2X2

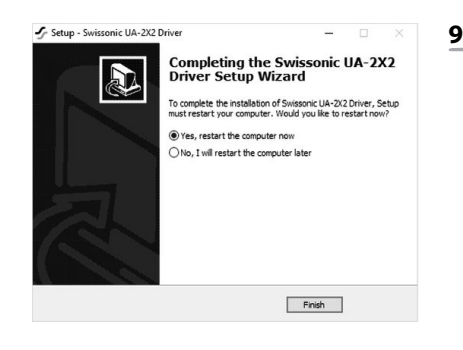

へ S = DEU

16:10

17.05.2018

勖

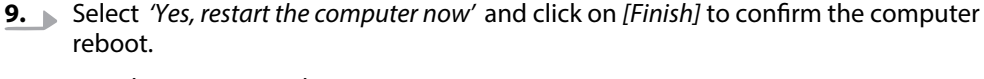

 $\Rightarrow$  The computer reboots.

The *'swissonic'* symbol is displayed in the task bar. The installation is finished.

- **10.** Connect the device to the computer's USB port. After it is connected to the computer, the USB audio driver will automatically detect the device and make the necessary changes.
	- $\Rightarrow$  The device is operational.

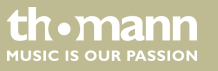

### **4.3.2 Installation in macOS**

macOs supports native CoreAudio USB audio drivers, so no installation is necessary.

- **1.** Connect the audio interface to the computer's USB port. After it is connected to the computer, the USB audio driver will automatically detect the device and make the neces‐ sary changes.
	- $\Rightarrow$  The device is operational.

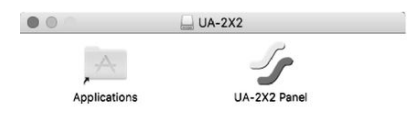

- **2.** To simplify the application our control panel is available that can be found on the supplied CD (macOS folder) and in the download area on our website. To install it, drag the control panel symbol from the file in your application folder Installation that is displayed next to it.
- **3.** It is also possible to steer some UA-2X2 options under macOS via the audio MIDI configuration of the macOS.

**MUSIC IS OUR PASSION** 

# **5 Connections and controls**

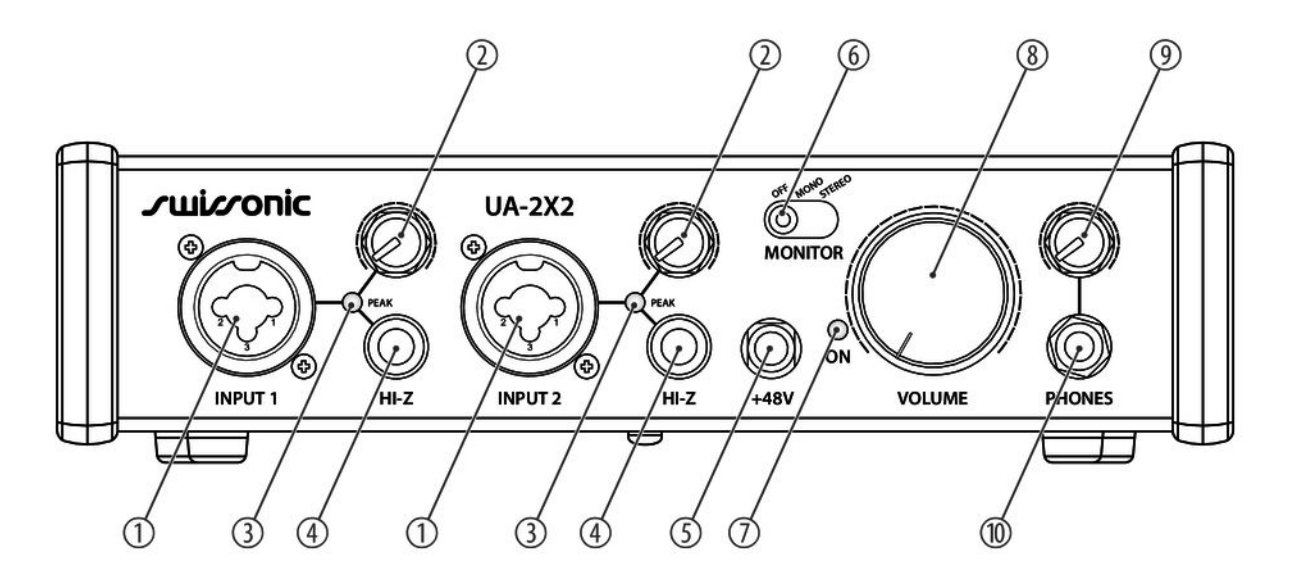

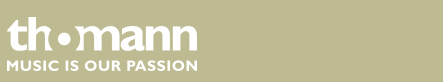

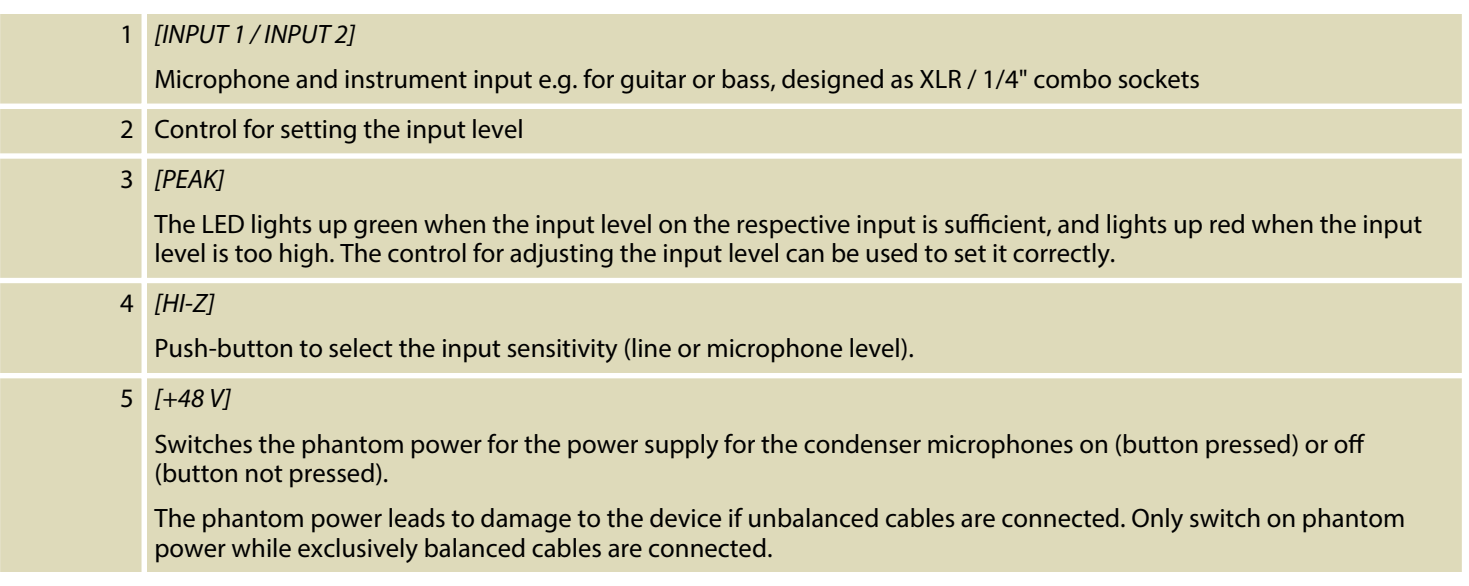

UA-2X2

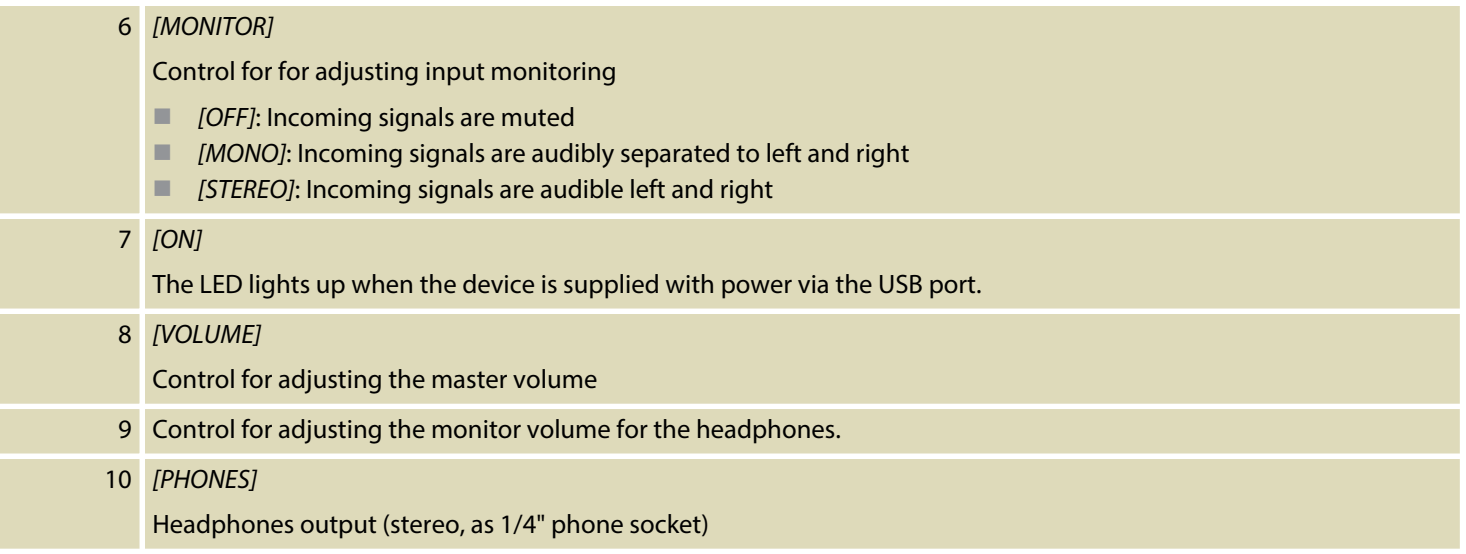

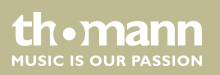

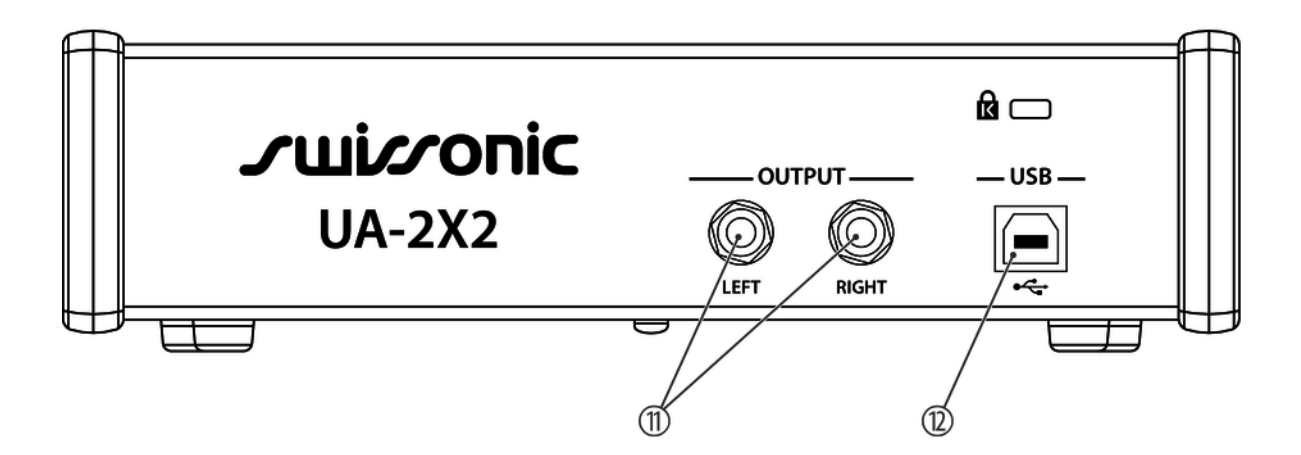

#### 11 *[OUTPUT]*

Line outputs for connecting an amplifier or an active speaker box, designed with separate 1/4" phone sockets (balanced) for the left and right channel.

#### 12 *[USB]*

USB port for feeding in digital audio signals with the supplied cable.

UA-2X2

th.mann **MUSIC IS OUR PASSION** 

# **6 Operating**

### **6.1 Audio settings in Windows**

To set the audio interface as the standard playback and recording device, proceed as follows:

**1.** Open the *'System control panel'* and select *'Sound'* .

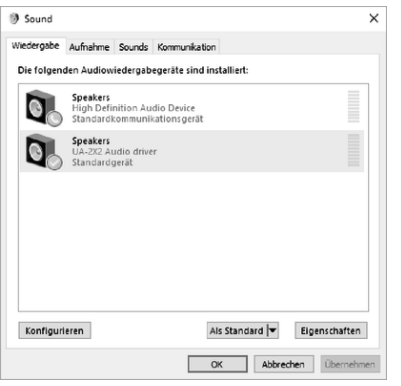

**2.** In the *'Playback'* bar, select the audio interface that is used by all audio applications and confirm with *[OK]*.

audio interface

th.mann **MUSIC IS OUR PASSION** 

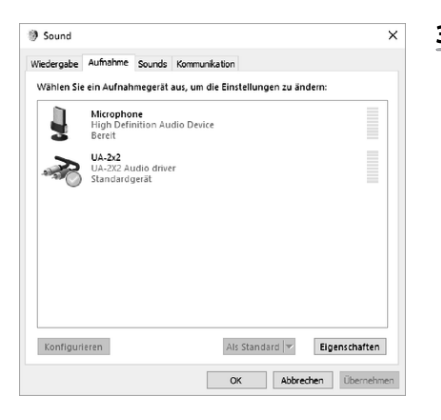

**3.** In the *'Record'* bar, select the audio interface and confirm with *[OK]*.

UA-2X2

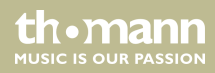

### **6.2 Control Panel in Windows**

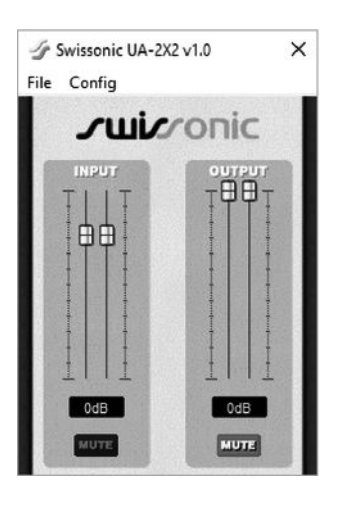

The audio interface is controlled via the control panel on the computer.

Open the control panel by double-clicking on the *'swissonic'* symbol in the task bar.

The input volume level for the incoming signal is set in the *[INPUT]* area. The two sliders control one mono channel each or one stereo signal together depending on the cursor position. The colour of the slider is blue when adjusting the respective channel. The input signal is muted with *[MUTE]*. The switch is blue when muting is activated, and grey when it is inactive.

The output volume level for the outgoing signal is set in the *[OUTPUT]* area. The two sliders control one mono channel each or one stereo signal together depending on the cursor posi‐ tion. The colour of the slider is blue when adjusting the respective channel. The output signal is muted with *[MUTE]*. The switch is blue when muting is activated, and grey when it is inactive.

audio interface

rh • mann **MUSIC IS OUR PASSION** 

### **6.2.1 Latency setting**

Before the audio application is started, the latency period must be set to avoid undesired delays in the transmissions.

In the *[Config]* menu item, the latency period for the US audio driver is set under *[Latency]*.

A shorter latency period is achieved by selecting a smaller buffer. A latency period between 4 ms and 8 ms is usually sensible for recording applications, and it is typically displayed on the control panel.

The computer's processing power should be taken into account for this setting. The faster the processor works to maintain the the next signal for conversion within the buffering time of the whole system or to send the signal for recording, no audible delay will occur. A gap will result if the processor is slow. The converters lack information and the next sample of the recording will not be saved.

th • mann **MUSIC IS OUR PASSION** 

### **6.3 Control panel in macOS**

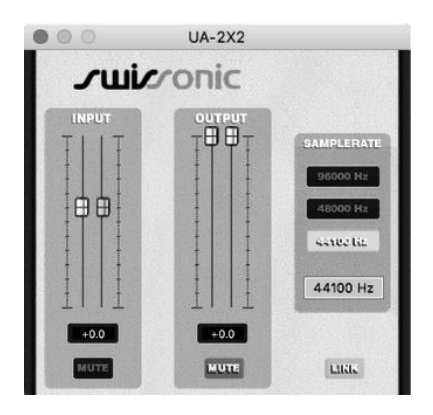

The audio interface is controlled via the control panel on the computer.

Open the control panel in *'Programme'* .

The input volume level for the incoming signal is set in the *[INPUT]* area. The two sliders control one mono channel each or one stereo signal together depending on the cursor position. The colour of the slider is blue when adjusting the respective channel. The input signal is muted with *[MUTE]*. The switch is blue when muting is activated, and grey when it is inactive.

The output volume level for the outgoing signal is set in the *[OUTPUT]* area. The two sliders control one mono channel each or one stereo signal together depending on the cursor posi‐ tion. The colour of the slider is blue when adjusting the respective channel. The output signal is muted with *[MUTE]*. The switch is blue when muting is activated, and grey when it is inactive.

th • mann **MUSIC IS OUR PASSION** 

# **7** Technical specifications

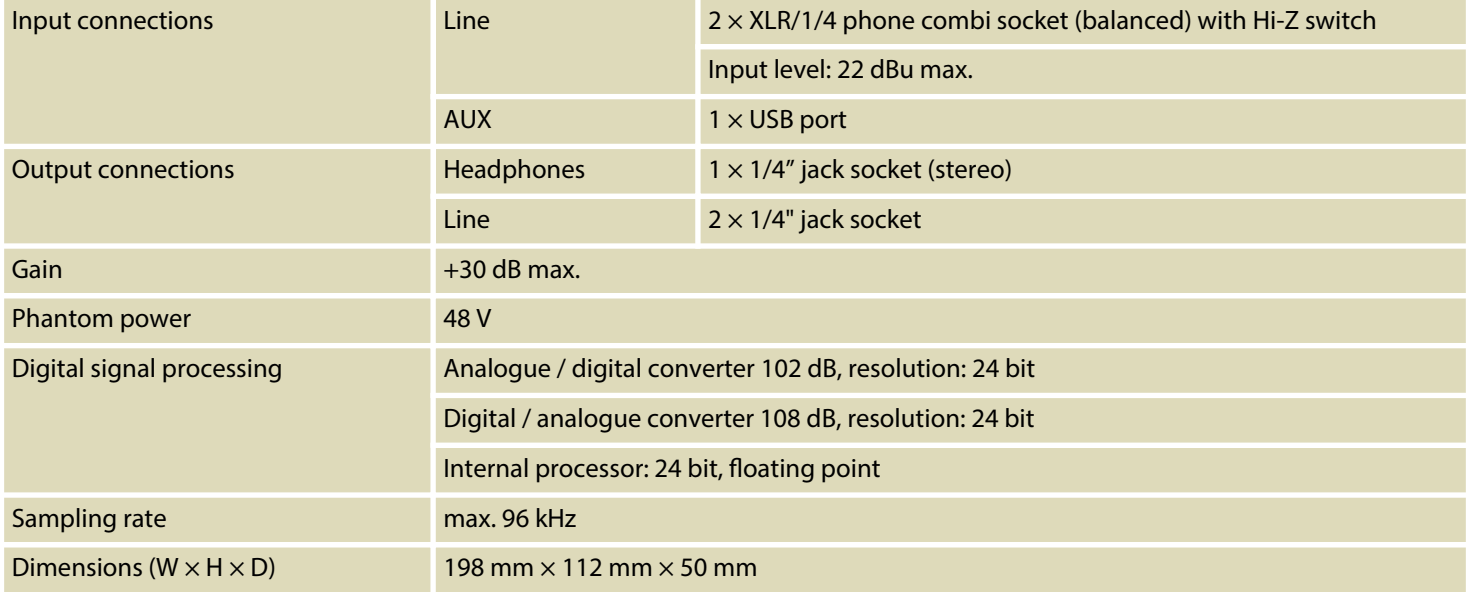

UA-2X2

th · mann **MUSIC IS OUR PASSION** 

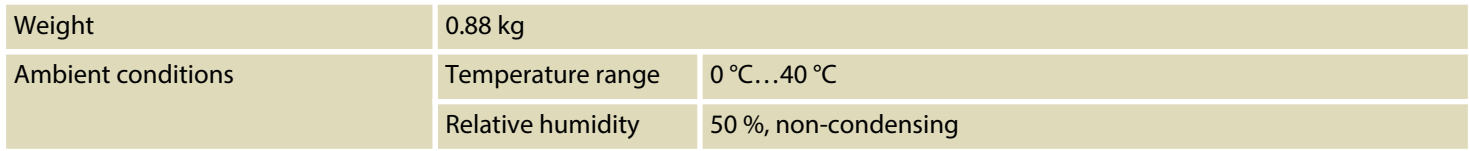

#### **Further information**

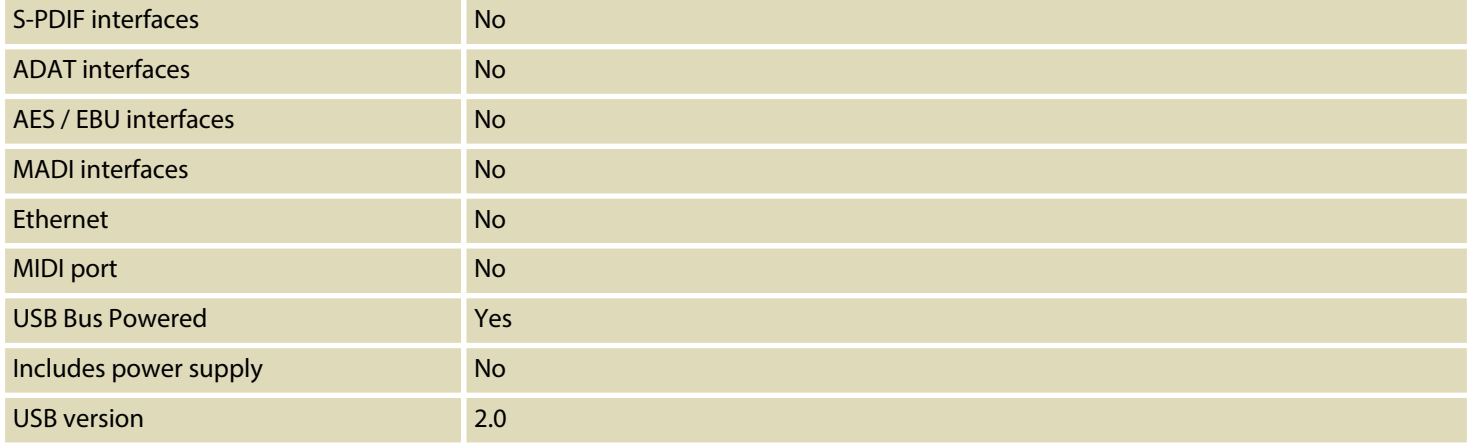

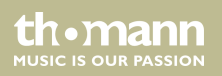

# **8 Plug and connection assignment**

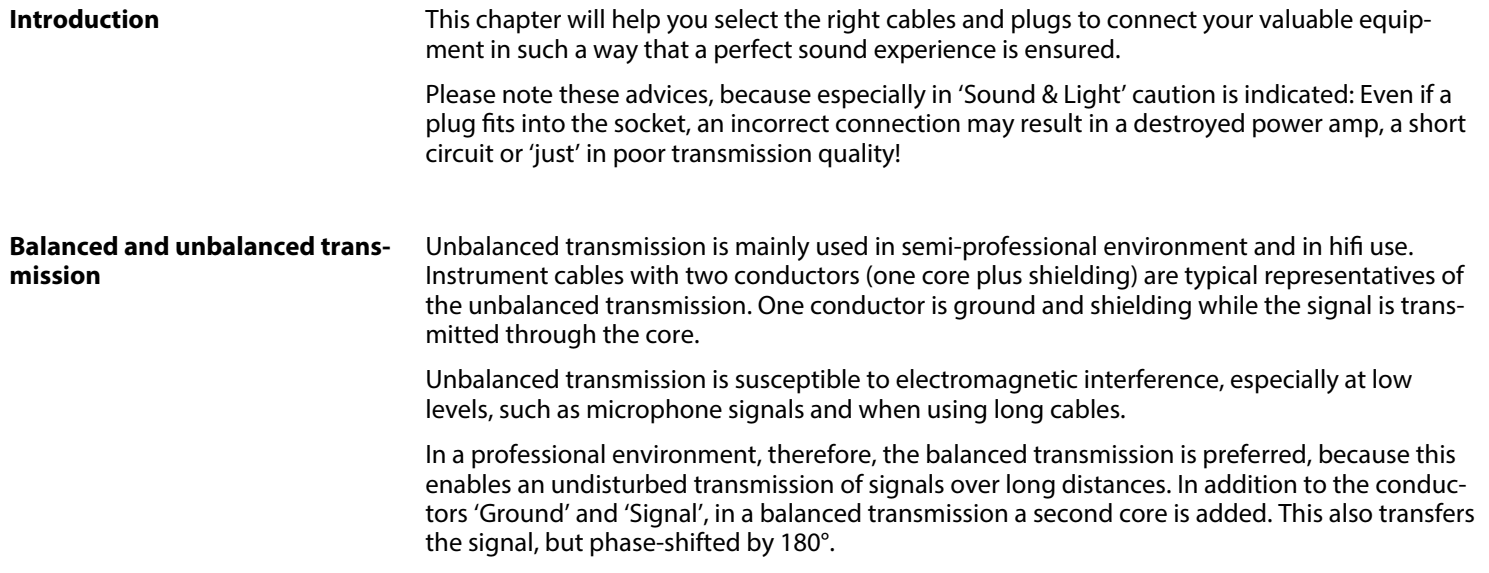

th.mann **MUSIC IS OUR PASSION**  Since the interference affects both cores equally, by subtracting the phase-shifted signals, the interfering signal is completely neutralized. The result is a pure signal without any noise inter‐ ference.

#### **1/4" TS phone plug (mono, unbalanced)**

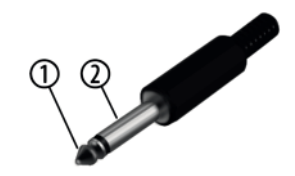

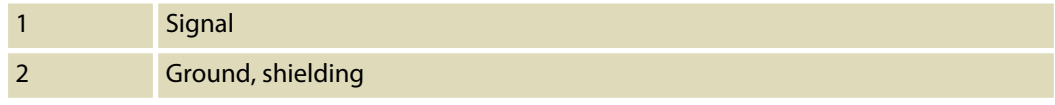

#### **1/4" TRS phone plug (mono, bal‐ anced)**

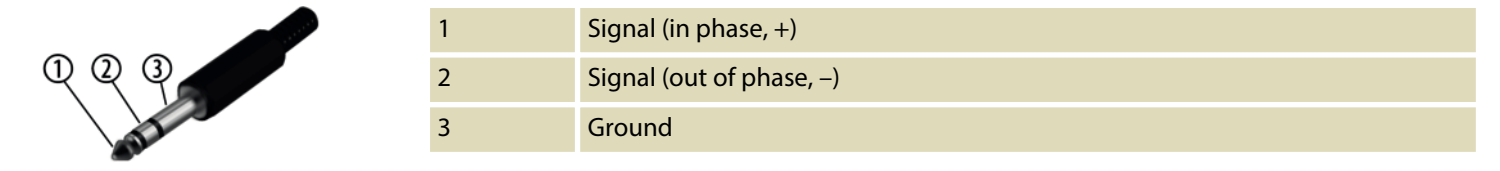

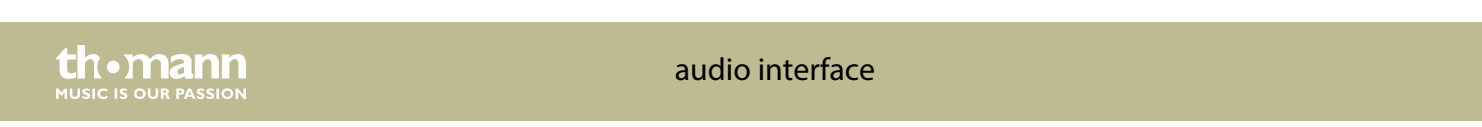

### **XLR plug (balanced)**

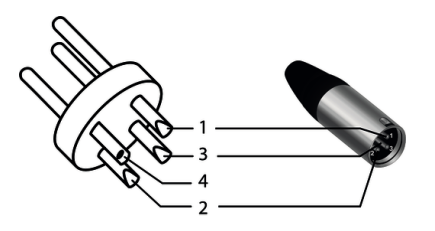

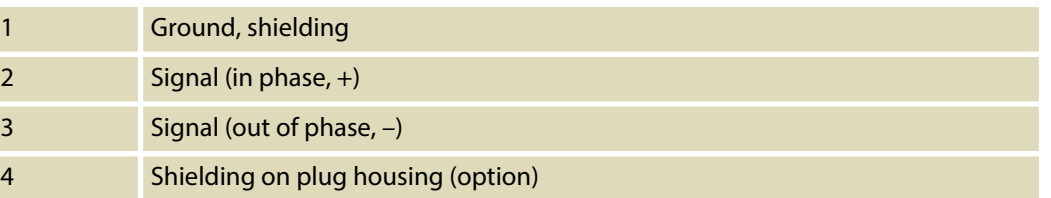

UA-2X2

# **9 Protecting the environment**

**Disposal of the packaging mate‐ rial**

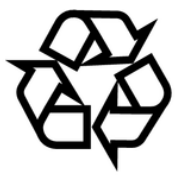

#### **Disposal of your old device**

For the transport and protective packaging, environmentally friendly materials have been chosen that can be supplied to normal recycling.

Ensure that plastic bags, packaging, etc. are properly disposed of.

Do not just dispose of these materials with your normal household waste, but make sure that they are collected for recycling. Please follow the notes and markings on the packaging.

This product is subject to the European Waste Electrical and Electronic Equipment Directive (WEEE) in its currently valid version. Do not dispose with your normal household waste.

Dispose of this device through an approved waste disposal firm or through your local waste facility. When discarding the device, comply with the rules and regulations that apply in your country. If in doubt, consult your local waste disposal facility.

audio interface

**MITCLE IS OFTE PASSION** 

**Musikhaus Thomann · Hans-Thomann-Straße 1 · 96138 Burgebrach · Germany · www.thomann.de**